## 口座振替通知書(富田林市WEB明細システム)の閲覧方法について

債権者番号の通知送付後、最初の支払通知書掲載日以降にログイン可能となります。

・下記URLを開いてください。

https://meisai.city.tondabayashi.lg.jp

・「ログイン名」及び「パスワード」を入力し、ログインボタンを押してください。「ログイン名」は本市から付与 された債権者番号10桁、「パスワード」は本市に登録している銀行口座番号7桁です。

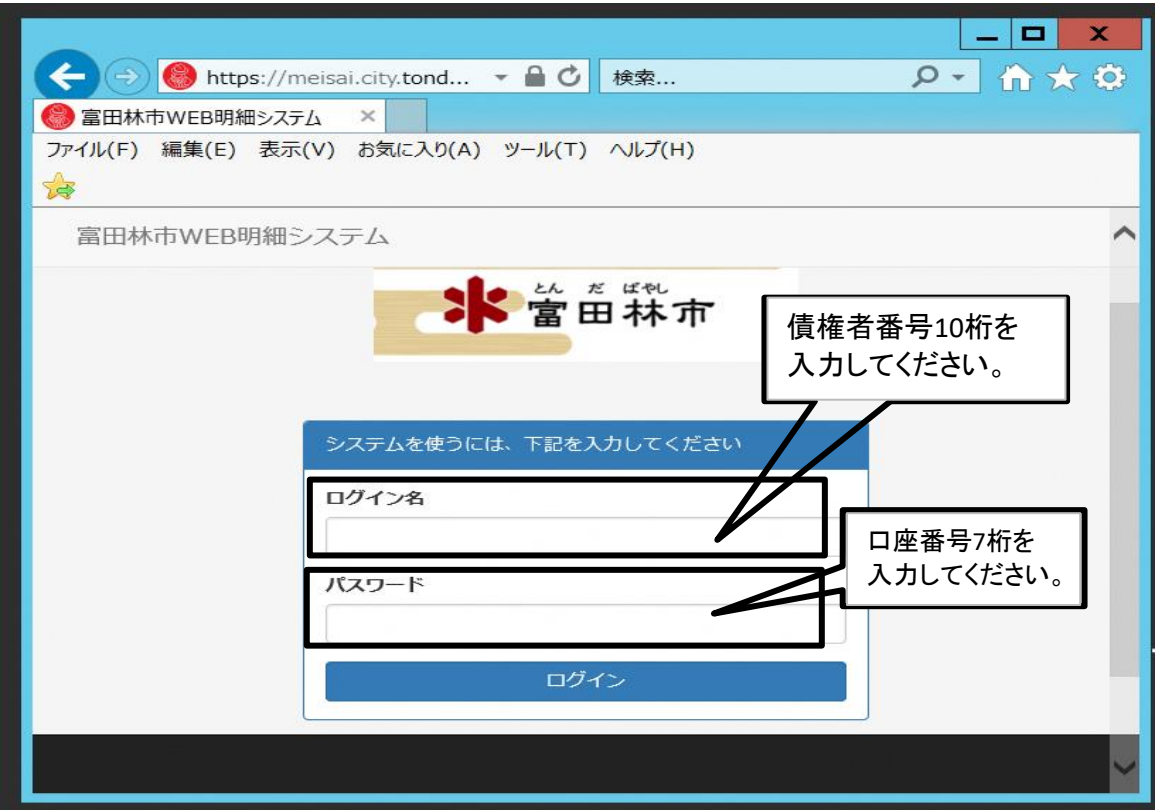

## ・下記の「受信箱」の画面が表示されれば、ログインされています。

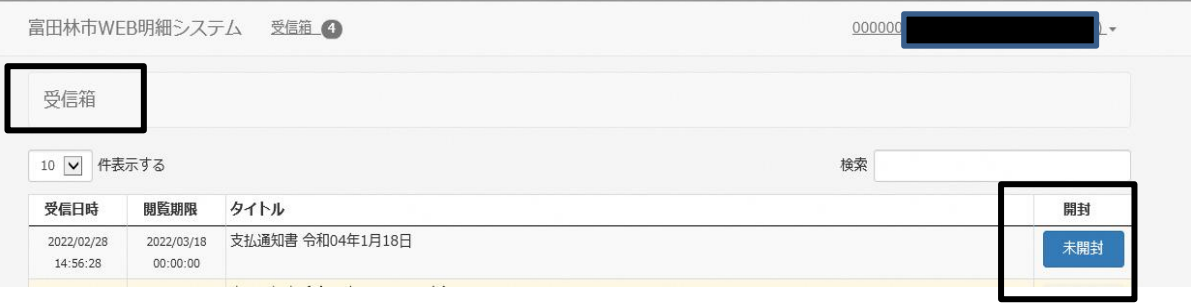

・帳票の「未開封」又は「開封済」ボタンを押すと、パスワードの入力を要求されますので、再度本市に登録 している銀行口座番号7桁を入力し、「OK」ボタンを押してください。支払通知書がPDFで表示されます。

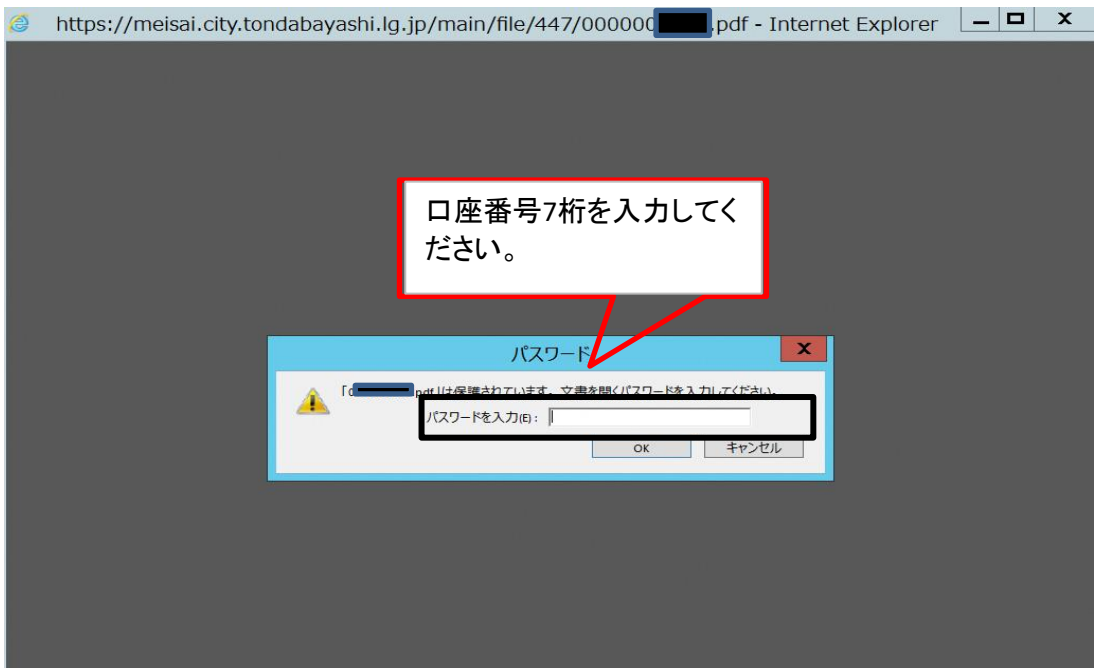

・支払通知書の開封後は、開封状態が「開封済」となります。

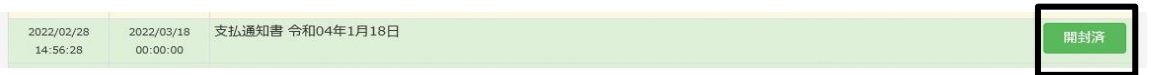

・閲覧終了後は、右上のログイン名をクリックすると、「終了する」ボタンが表示されるので、押すとログアウ トされます。

## ※トラブルの防止のため、閲覧終了後は必ず「終了する」ボタンを押すようにしてください。

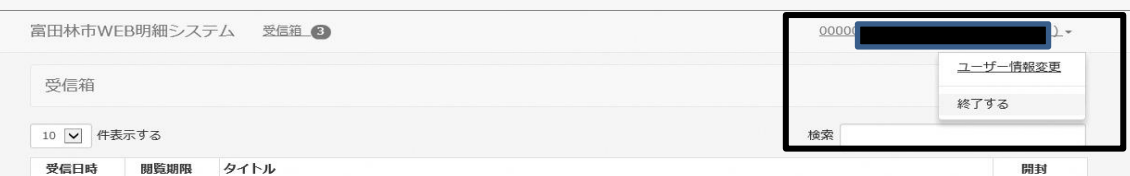

※「ユーザ情報変更」欄では、「ログイン名」や「パスワード」を変更することができるような仕様となっていま すが、「ログイン名」又は「パスワード」を変更された場合、情報が反映されなくなる可能性があります。「ロ グイン名」や「パスワード」を事業者様で変更することはお控えください。